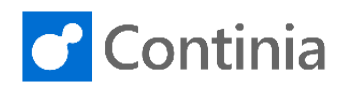

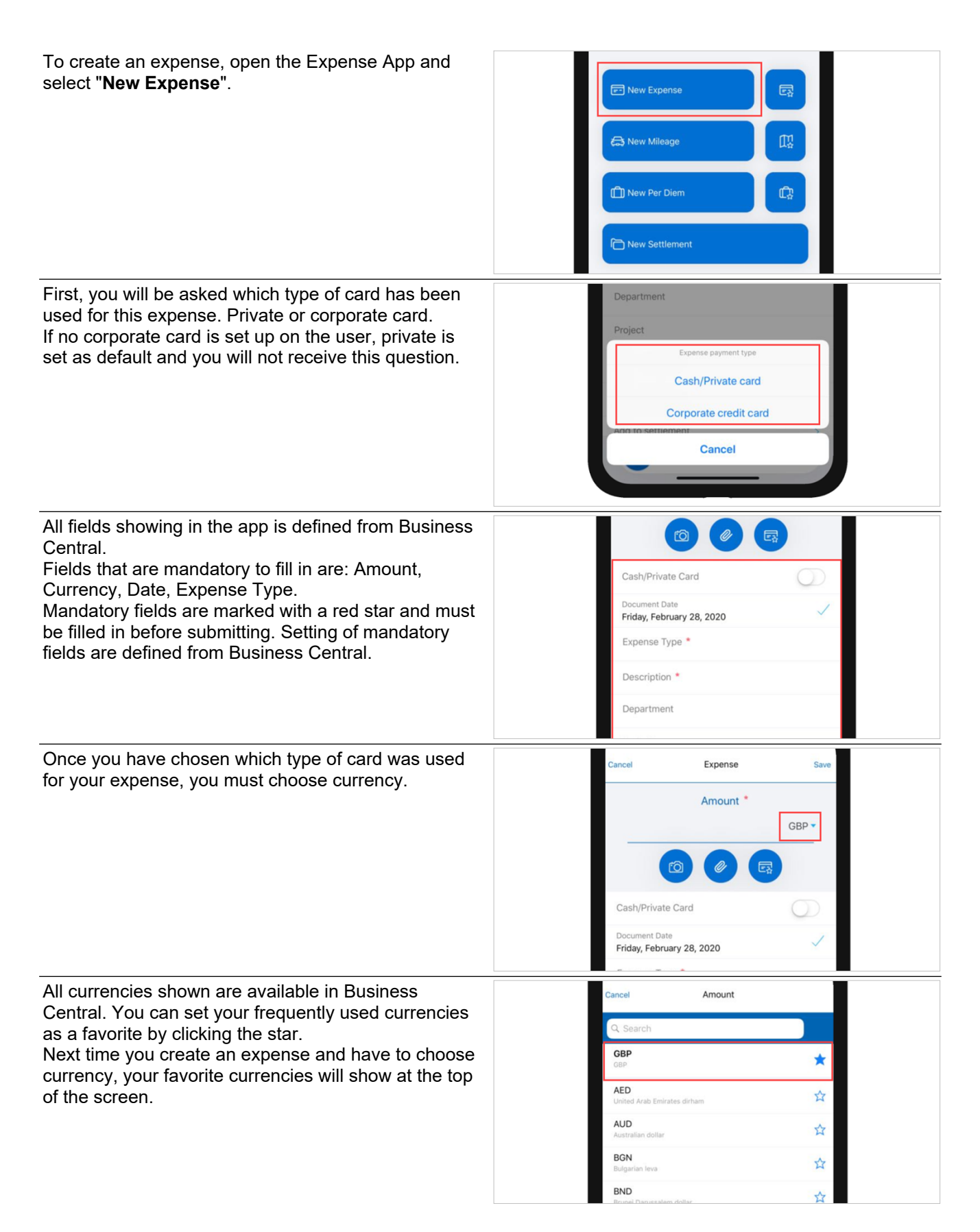

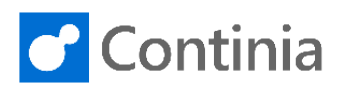

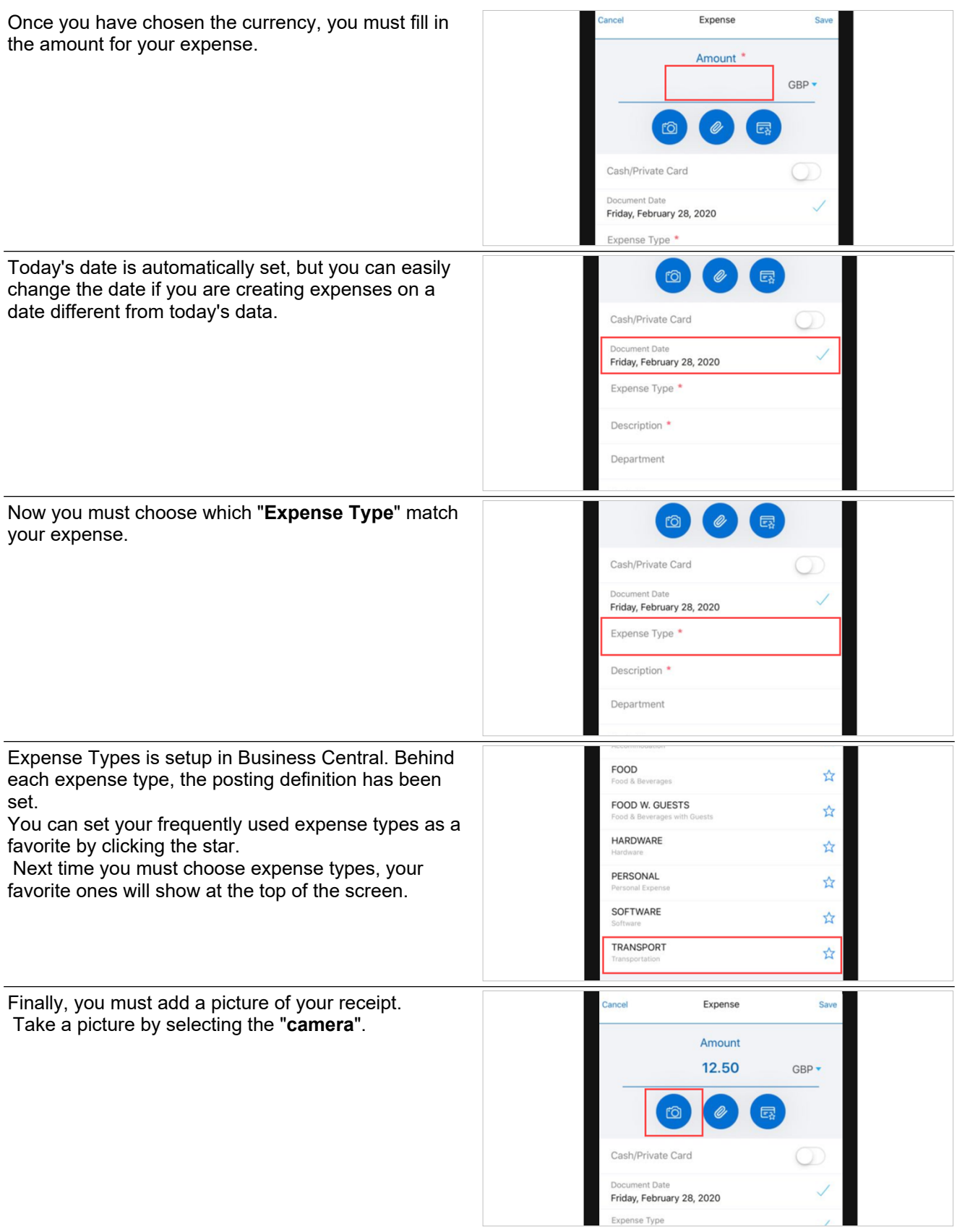

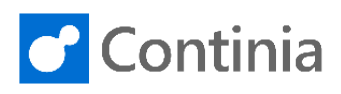

Or you can choose a picture from your camera roll by .<br>Cel Expense clicking the "**paperclip**". Amount 12.50  $GBP$ rô Ø. 云 Cash/Private Card nt Date Friday, February 28, 2020 Expense Type Now you have filled in all information on your  $\checkmark$ Description<br>Transportation expense, and you can submit the expense. Department You submit by swiping to the right. Project Admin Comment  $\rightarrow$ Submit Now your expense is ready for approval. D. Transportation Department Project Admin Comment Submit ゝ